## *Знакомство с настольно-издательской системой*

- 1. Запустите программу *Scribus*. Создайте новый одностраничный документ, установите поля: левое – 25 мм, правое – 10 мм, верхнее и нижнее – 15 мм.
- 2. Используя текст из файла *Брусенцов.txt* и фотографию *Брусенцов.jpg*, выполните верстку материала на одной странице:
	- а) определите место для текстовых блоков; центральный блок должен состоять из двух колонок с интервалом 6 мм между ними (F2 – *Текст*);
	- б) используя окно *Свойства* (F2), установите шрифт для заголовка и двух блоков, выделенных фоном;
	- в) выберите размер шрифта для каждого блока (F2 *Текст*);
	- г) создайте новый стиль *СтильТекста* (F3 *Создать*):
		- шрифт *Arial*, 10 пт
		- дополнительный интервал после абзаца 2 пт;
		- абзацный отступ 10 мм;

и присвойте его всем абзацам основного текста (*Ctrl+T –* редактирование текста);

фоном; например, можно выбрать цвета A210 и A403 из набора

## Николай Брусенцов

Николай Петрович Брусенцов впервые в<br>который серийно выпускался в СССР. Интере

В 50-е годы XX века было написано много<br>й о тех или иных системах счисления и их<br>ъзовании в вычислительной технике, использовании в вычислительной технике, ранее<br>причем для их оценки рассматривались различ-<br>ные вритериальные подходы. Один из сритериальное<br>связан с экономиченостью системы считания, под этим понимаются тот запас чисел, **HHOTO** KON **DOTED SHOPS** 

дилинного каличества знаков.<br>Математически было доказано, что самой<br>омичной системой счисления является си-<br>а с основанием  $e = 2,711828...$ 

ование натурального логарифма). Бли-<br>шим к этому иррациональному числу являет-<br>число 3, т. е. троичная система — самая<br>юмичная. Но «главное преимущество, — как ничении и на стандательно принимательного пред-<br>исал в те годы Брусенцов, — троичного пред-<br>ставления чисел перед принятым в современных сал в те то пары Брусински, — трансного передачивал<br>канения числе перед принятым в современных<br>канения числе пред принятым в современных<br>поминиковских натируализм по странения современного года, а в том, что с тре-<br>помин ильно предлагает и компонизмом. Соверения по представлено помонно тем, что движникам и под представлена на совершения всю совершения постоянных постоянных прикаки и нули — прикаки на неименно постоянных при прикаки на и

аборатории при вычислительном<br>е работали первые университет<br>сты (М.Р. Шура-Бура, К.А. Семен центре ил у, ще расотали первые университе!<br>ские программисты (М.Р. Шура-Бура, К.А. Семен-Бо-вестические программисты (М.Р. Шура-Бура, К.А. Семен-Бо-вестительной математики мехмата МГУ Сер-Бура, К.А. Семен-Бо-вестительно

построения троичных цифро-<br>вых устройств. Троичные устрой<br>существенно балее быстрыми и<br>простыми, чем двоичные устро<br>ванные на тех же элементах».

новую машину реш<br>вшей недалеко от ун речки, протек реки, протекашей надалено тумеву служения<br>«Сотуна». Наворно, такая необычная<br>Сакой простотой и практичностью «Сакой простотой и практичностью «Сакой простотой и практичностью «Сакой»<br>Зана прадставление числа и живина<br>уни лось с большой зффективностью<br>разнообразные апторитмы. На «Се<br>пись задачи математического модел<br>физике и химии, сптимизации управи<br>водством, краткосрочных прогноз<br>кинотрукторских расчетов, компьютер<br>ния, обработки экспер ни» реша

полу Серийное производство «Сетуни» было по-<br>ручено Казанскому заводу математических ма-<br>шин. Завод производил 15-20 машин в год, всего<br>было выпущено 50 машин, 30 из которых работали в вузах странь

-<br>В 1961-1968 годах Бру летами разработали новую машину, впоса<br>названную «Сетунь-70». Действующий<br>прошел испытания в апреле 1970 года,<br>затем лаборатория Брусенцова была вы avopatopra spycotapse oso.<br>augus goboro usuanierraa nos

mepuanaм caŭma http://chernykh.net

По ма

- д) добавьте в набор цветов плашечные цвета для блоков с цветным
	- AFNOX; установите цвета фона и отступы для этих блоков (F2 *Цвета*);
	- е) добавьте фотографию и установите для нее масштабирование по размерам блока (F2 *Масштабировать до размера блока*)я;
	- ж) установите для фотографии обтекание текстом по контурной линии; измените контурную линию так, чтобы между текстом и фотографией был некоторый интервал (F2 – *Фигура – По контурной линии – Изменить*);
	- з) включите переносы для центрального блока: в настройках выберите переносы для русского языка (*Файл – Настроить Scribus – Перенос слов*), а затем используйте верхнее меню *Расширения – Вставить переносы.*
- 3. Экспортируйте документ в формат PDF.

## **Дополнительные материалы:**

- Учебник Scribus<http://rus-linux.net/MyLDP/BOOKS/scribus/Izuchaem-Scribus-01.html>
- Вводный курс по Scribus [http://wiki.scribus.net/canvas/%D0%92%D0%B2%D0%BE%D0%B4%D0%BD%D1%8B%D0%B9\\_%D0%BA%D1%83%D](http://wiki.scribus.net/canvas/%D0%92%D0%B2%D0%BE%D0%B4%D0%BD%D1%8B%D0%B9_%D0%BA%D1%83%D1%80%D1%81_%D0%BF%D0%BE_Scribus) [1%80%D1%81\\_%D0%BF%D0%BE\\_Scribus](http://wiki.scribus.net/canvas/%D0%92%D0%B2%D0%BE%D0%B4%D0%BD%D1%8B%D0%B9_%D0%BA%D1%83%D1%80%D1%81_%D0%BF%D0%BE_Scribus)

## Видеоуроки по Scribus

<https://www.youtube.com/watch?v=X8qXUW2AJWI&list=PLAngObgqXBVXdxTnDM9HA2j09G6A-lSse>

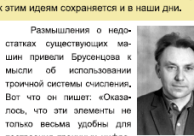